# **Инструкция для Mi Band 4**

#### **Первые шаги после покупки**

Став владельцем долгожданного Mi Band 4 у пользователя тут же возникает как минимум два вопроса – что делать с устройством в первое время и как его заставить работать? Однозначного ответа на них дать не представляется возможным, поскольку в самом начале использования гаджета действий потребуется проделать немало. Все необходимые манипуляции описаны ниже, а выполнять их рекомендуется именно в указанной последовательности.

## **Установка Mi Fit и создание Mi-аккаунта**

Включение браслета не удастся осуществить, если на смартфоне не будет установлена соответствующая программа. Mi Fit – это официальное приложение, разработанное создателем трекера и позволяющее синхронизировать его со смартфоном и управлять первым посредством второго и наоборот.

Установить программу не сложно – для устройств на ОС Android ее потребуется найти в Google Play, для iOS – в AppStore. Более быстрый вариант – отсканировать через смартфон QR-код

Сразу после загрузки приложения понадобится правильно пройти основную регистрацию. Для этого требуется:

- 1. Открыть программу и нажать кнопку «Регистрация».
- 2. Выбрать язык (по стране проживания) и нажать внизу кнопку «Далее».
- 3. В появившемся окне отметить галочкой первый пункт «Я прочитал и принимаю…» (по желанию можно дополнительно отметить и второй, но он не является обязательным) и нажать «Принять».
- 4. Выбрать способом регистрации первый логотип «Mi».

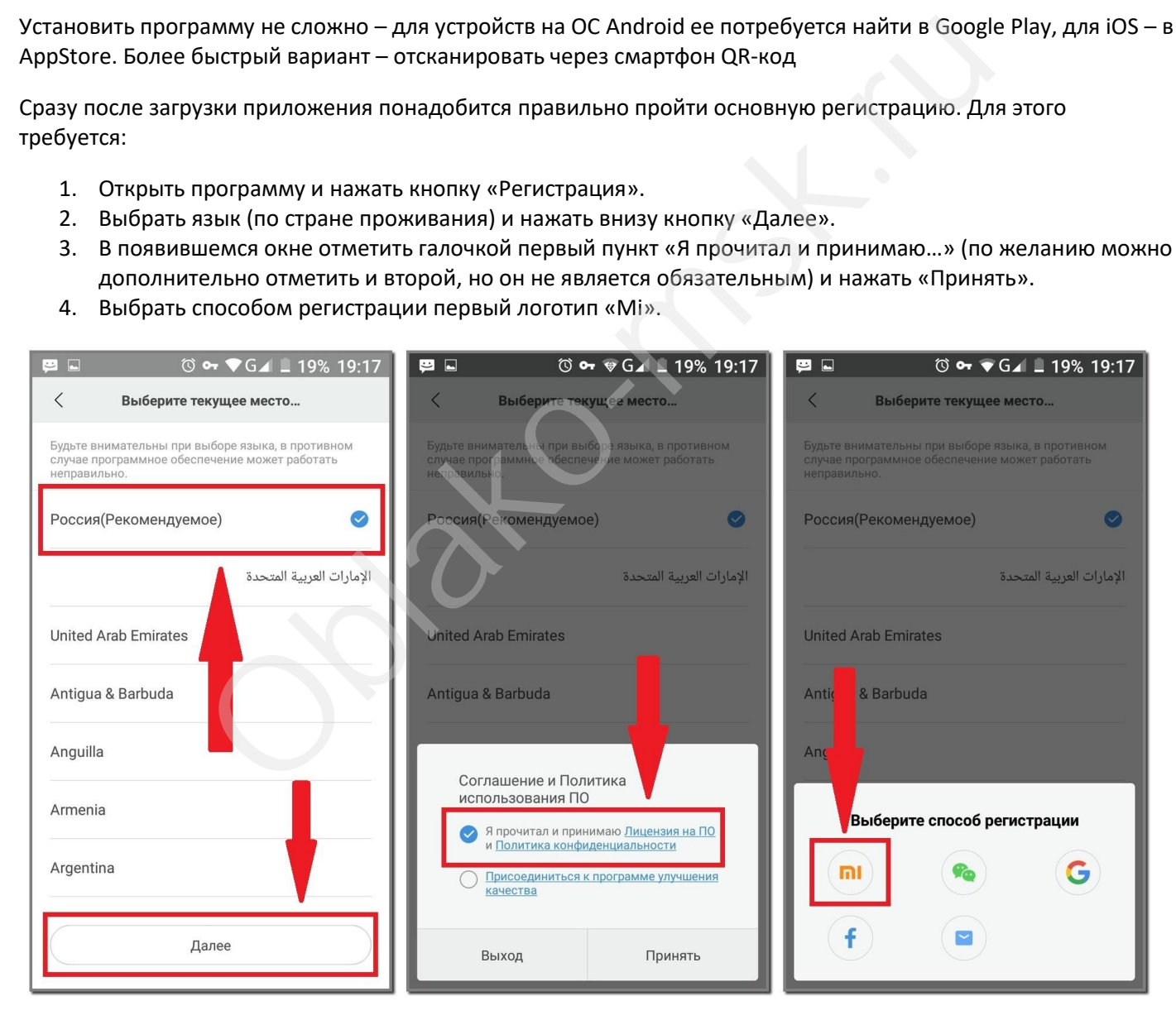

На втором этапе важно указать правильный язык, чтобы в дальнейшем не возникло проблем с программным обеспечением трекера.

Далее нужно создать специальный Mi-аккаунт. Делается это следующим образом:

- 1. В появившемся окне нажать «Создать аккаунт».
- 2. Выбрать страну проживания и ввести адрес электронной почты или зарегистрироваться по номеру телефона.
- 3. Ввести пароль два раза и случайный код, а затем нажать «Отправить».

4. Свернуть приложение, открыть свою электронную почту и перейти по ссылке, отправленной в письме из Mi Fit.

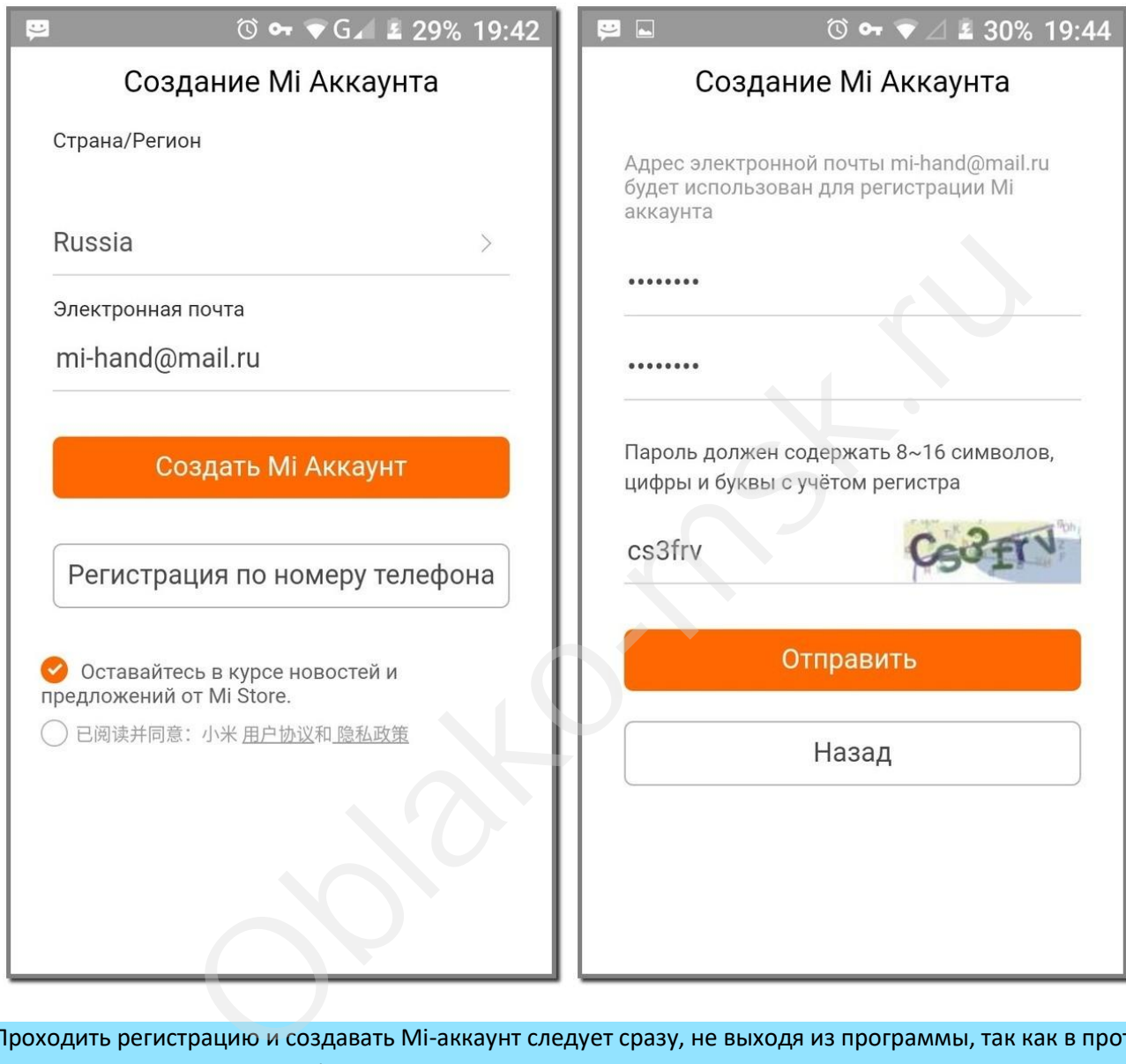

Проходить регистрацию и создавать Mi-аккаунт следует сразу, не выходя из программы, так как в противном случае указанные данные собьются и все это придется проходить с самого начала.

## **Подключение к телефону**

Фитнес-трекер от Xiaomi – это не то устройство, которое согласится работать само по себе. Для полноценного функционирования его обязательно нужно синхронизировать со смартфоном. Этот процесс занимает некоторое время, поскольку первым рекомендуемым этапом является зарядка фитнес-браслета Mi Band 4 от Xiaomi. Необходимость в ней объясняется вероятным отсутствием заряда гаджета, из-за чего он способен остановить процесс подключения и отказаться продолжать его, пока не будет восполнена батарея.

Сразу после достижения трекером 100% его можно подключать к смартфону.

# **Обновление прошивки браслета**

На часах Mi Band прошивка обновляется во время синхронизации с телефоном. Этот этап следует сразу после того, как смартфон обнаружит трекер. Приложение самостоятельно проверит версию прошивки, а затем, если это возможно, обновит ее до самой последней существующей версии.

## **Включение русского языка**

Переход браслета с китайского на русский, равно как и настройка даты и времени, осуществляется автоматически после подключения к смартфону. Независимо от того, китайская или глобальная версия трекера была приобретена, язык на нем будет такой же, как и на подключаемом смартфоне, а происходит это после обновления прошивки. Пользователю для этого делать не потребуется ничего, кроме как подождать до конца установки всех обновлений в процессе синхронизации гаджетов и не пытаться каким-то образом ускорить его.

Различные действия, проводимые со смартфоном или фитнес-браслетом по время их подключения, могут помешать этому процессу и заставить пользователя начинать все заново.

# **Проверка уровня заряда**

Выявить точный уровень заряда браслета удастся только после его полного подключения к смартфону. Поскольку клавиши включения и выключения на трекере не предусмотрено, достаточно лишь нажать на сенсорную кнопку в нижней части капсулы и обнаружить в верхнем углу процент заряда батареи. А чтобы убедиться в верности отображаемого показателя, можно перейти в Mi Fit, а затем:

- дождаться синхронизации гаджетов;
- перейти во вкладку «Профиль»;
- нажать на название браслета;
- увидеть в верхней части процент заряда и время после последней зарядки.

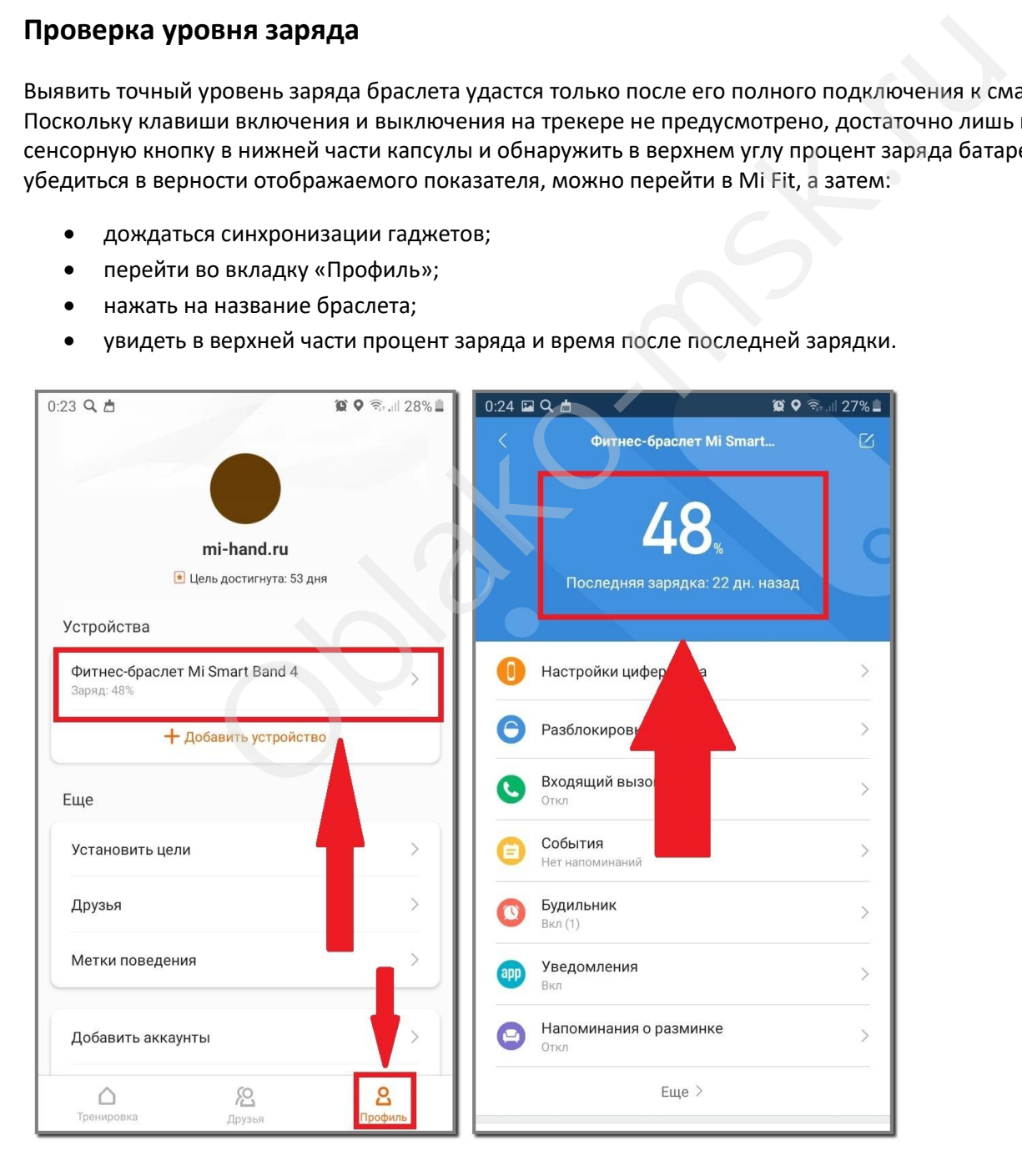

Правильная настройка и дальнейшее использование Mi Band 4

Разобравшись с подключением браслета и закрепив его на запястье, расслабляться не стоит, поскольку эти действия были лишь самым малым. Новый трекер не только отображает время, но и выполняет достаточное количество иных функций. Далее мы подробно разберемся с каждой из них в отдельности.

### **Настройка силы и типа вибрации для разных случаев**

Предлагаемая вибрация на часах Mi Band 4 нравится далеко не всем пользователям. К примеру, стандартная продолжительность и сила оповещения от будильника. Поэтому производитель предусмотрел возможность настройки вибрации владельцем гаджета самостоятельно. Для настройки своего профиля нужно:

- 1. Открыть приложение, перейти в «Профиль» и открыть вкладку с данными о браслете.
- 2. Нажать «Будильник».
- 3. Внизу выбрать «Вибрация».
- 4. Кликнуть на «+» в нижней части экрана.

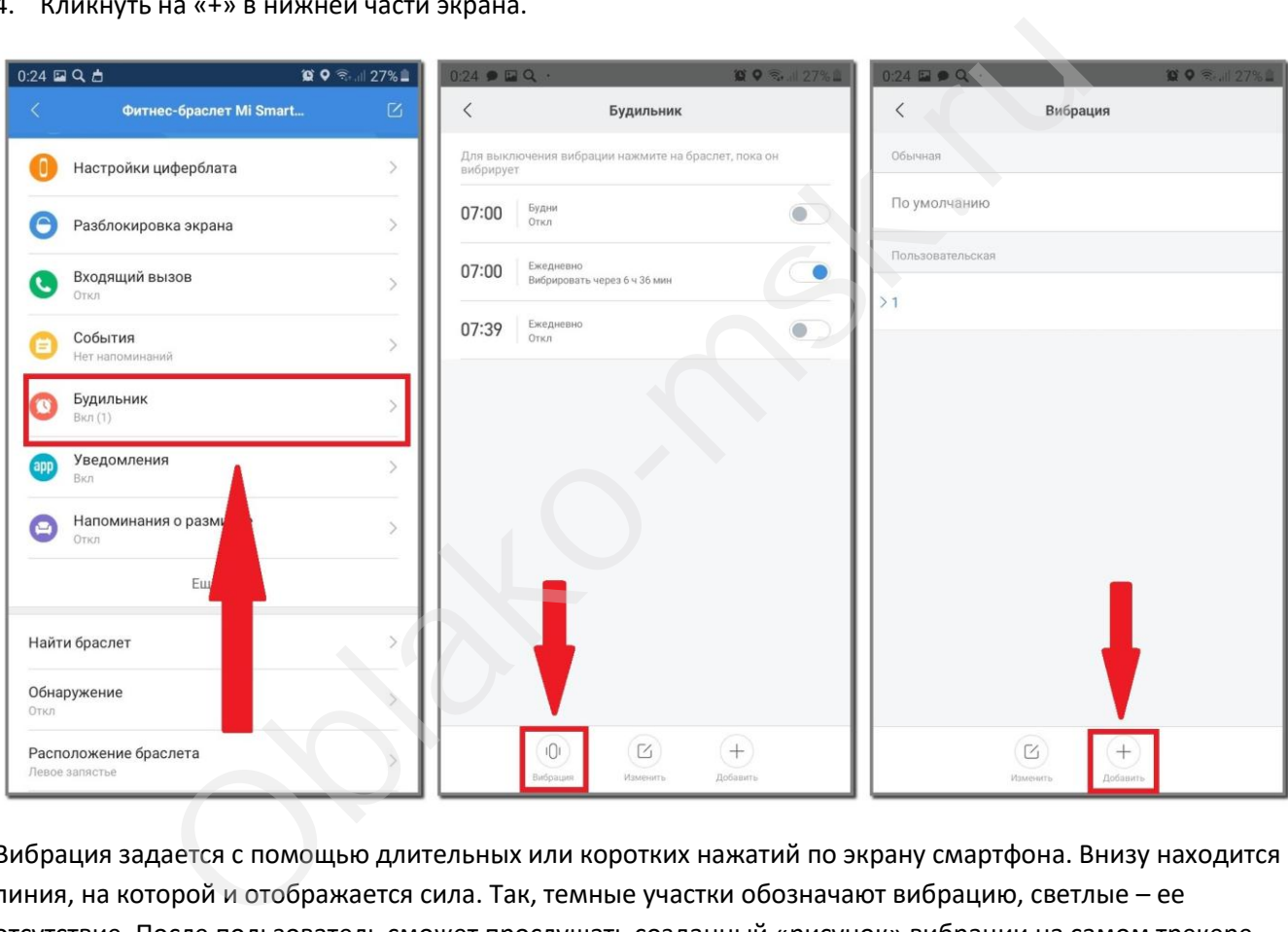

Вибрация задается с помощью длительных или коротких нажатий по экрану смартфона. Внизу находится линия, на которой и отображается сила. Так, темные участки обозначают вибрацию, светлые – ее отсутствие. После пользователь сможет прослушать созданный «рисунок» вибрации на самом трекере, нажав «Вибрация устройства». Если полученный результат не понравится, можно записать новый вариант, нажав «Повторить запись». Когда вибрация все же выйдет хорошей, следует нажать кнопку «Сохранить» вверху экрана и дать ей наименование. Далее этот профиль будет сохранен как пользовательская вибрация.

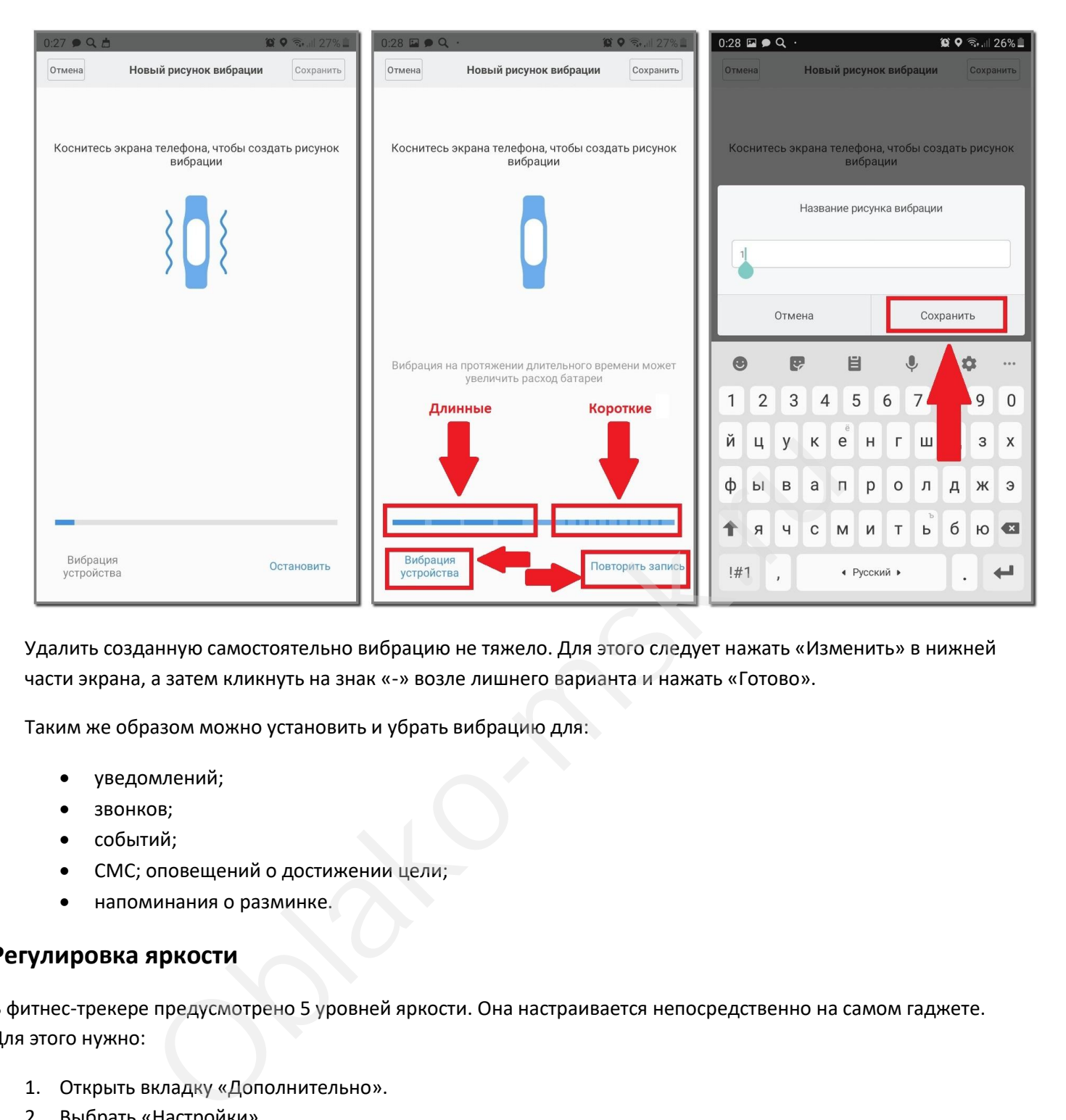

Удалить созданную самостоятельно вибрацию не тяжело. Для этого следует нажать «Изменить» в нижней части экрана, а затем кликнуть на знак «-» возле лишнего варианта и нажать «Готово».

Таким же образом можно установить и убрать вибрацию для:

- уведомлений;
- звонков;
- событий;
- СМС; оповещений о достижении цели;
- напоминания о разминке.

#### **Регулировка яркости**

В фитнес-трекере предусмотрено 5 уровней яркости. Она настраивается непосредственно на самом гаджете. Для этого нужно:

- 1. Открыть вкладку «Дополнительно».
- 2. Выбрать «Настройки».
- 3. Перейти в «Яркость».
- 4. Нажатиями на «+» и «-» выбрать приемлемую яркость экрана.

После не нужно никак сохранять выбранный уровень – достаточно просто выйти в основное меню с помощью нажатия на единственную кнопку.

На изменение яркости влияет ночной режим. При его включении уровень яркости будет падать автоматически в определенное время суток. Включается данная функция через приложение Mi Fit. Зайдя в него, перейдя в «Профиль» и выбрав трекер, нужно:

- 1. Немного пролистать вниз и выбрать «Ночной режим».
- 2. Нажать на то же словосочетание для включения.
- 3. Выбрать нужный вариант.
- 4. При выборе «Расписание включения» обозначить время начала и окончания работы режима.

## **Измерение пульса**

Вкладка «Пульс» следует в меню браслета второй, после кнопки «Статус». Нажав на этот пункт, устройство самостоятельно начнет измерять пульс, а спустя некоторое время (примерно 30 секунд) издаст легкую вибрацию и выведет на экран полученный результат. Если же измерение проводится во второй раз или в дальнейшем, на экране трекера после клика по изображению сердца сперва появится предыдущий результат, а лишь потом можно будет проводить следующий замер.

Важно, чтобы при измерении пульса браслет был правильно расположен на запястье и плотно прилегал к коже.

В настройках официального приложения Mi Fit возможно настроить периодическое автоизмерение пульса. Для этого потребуется вновь перейти в настройки трекера через «Профиль», а затем:

- 1. Открыть «Измерение пульса».
- 2. Нажать «Способ измерения» и выбрать подходящий вариант.
- 3. Выставить частоту обнаружения (только для автоматического измерения и автоматического измерения + контроль сна).
- 4. При желании активировать «Определение активности» (измерения станут проводиться чаще, если включен режим тренировок) и «Уведомление о пульсе» с установкой максимально допустимого значения (при достижении показателя сердцебиения свыше наибольшего предела устройство начнет вибрировать).

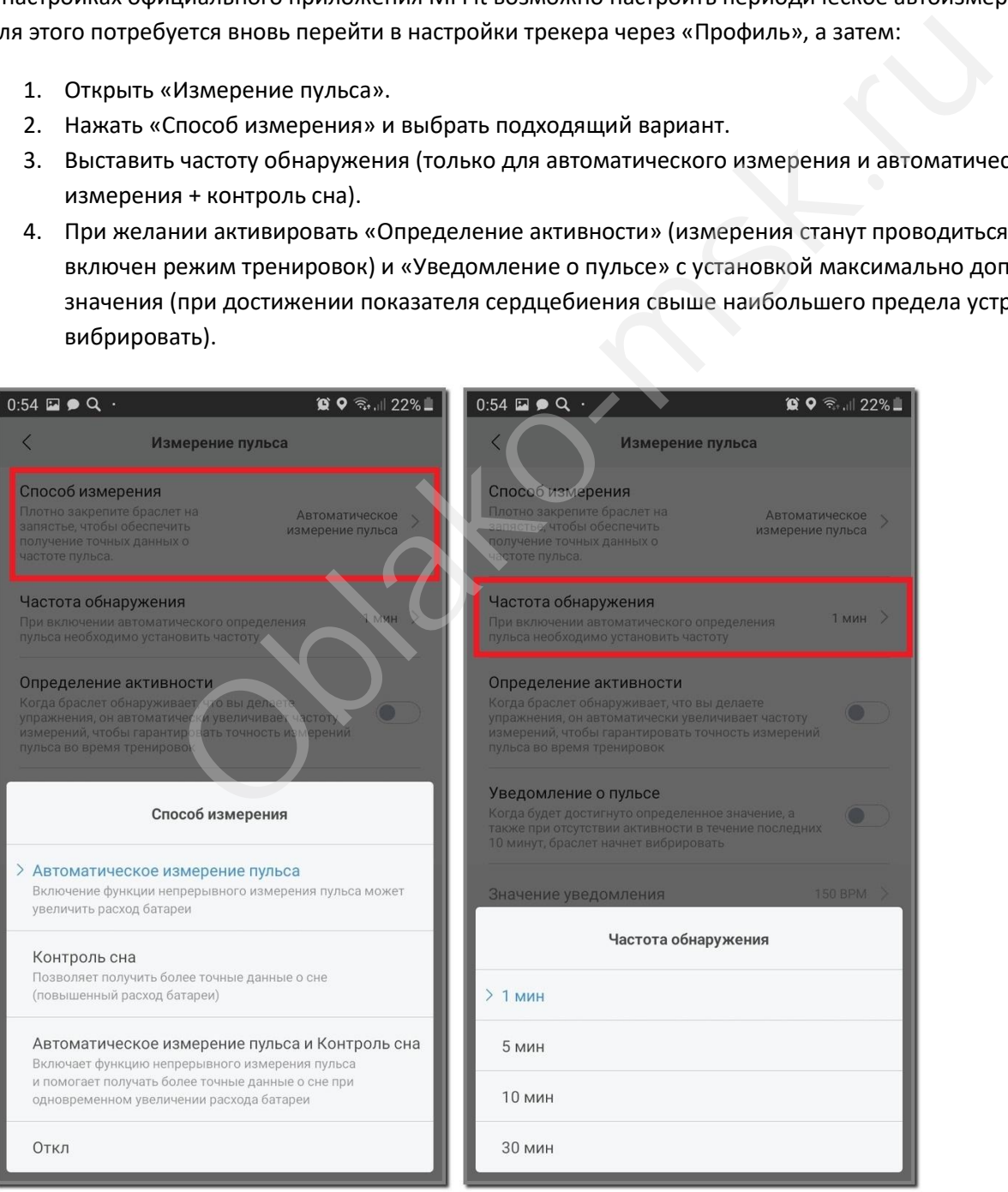

Разница между полученными результатами измерений пульса посредством трекера и с помощью обычной пальпации, как правило, не превышает и 5 ударов в секунду, что подтверждает точность измерений, проводимых устройством.

Некоторые спортивные приложения поддерживают подключение Ми Бенд 4 с целью измерения пульса во время тренинга. К примеру, одним из наиболее популярных выступает MapMyFitness. Для его синхронизации с трекером потребуется:

- 1. Установить и запустить программу.
- 2. Пройти регистрацию и дать все запрашиваемые разрешения.
- 3. Нажать на три полоски в верхнем правом углу экрана.
- 4. Выбрать «Настройки».
- 5. Перейти в «Пульс, другие датчики и устройства».
- 6. Пролистать немного вниз и в категории «Устройства тренировки» выбрать «Пульс».
- 7. Включить Bluetooth и нажать зеленую кнопку «Подключить».
- 8. Выбрать найденный Mi Smart Band 4.

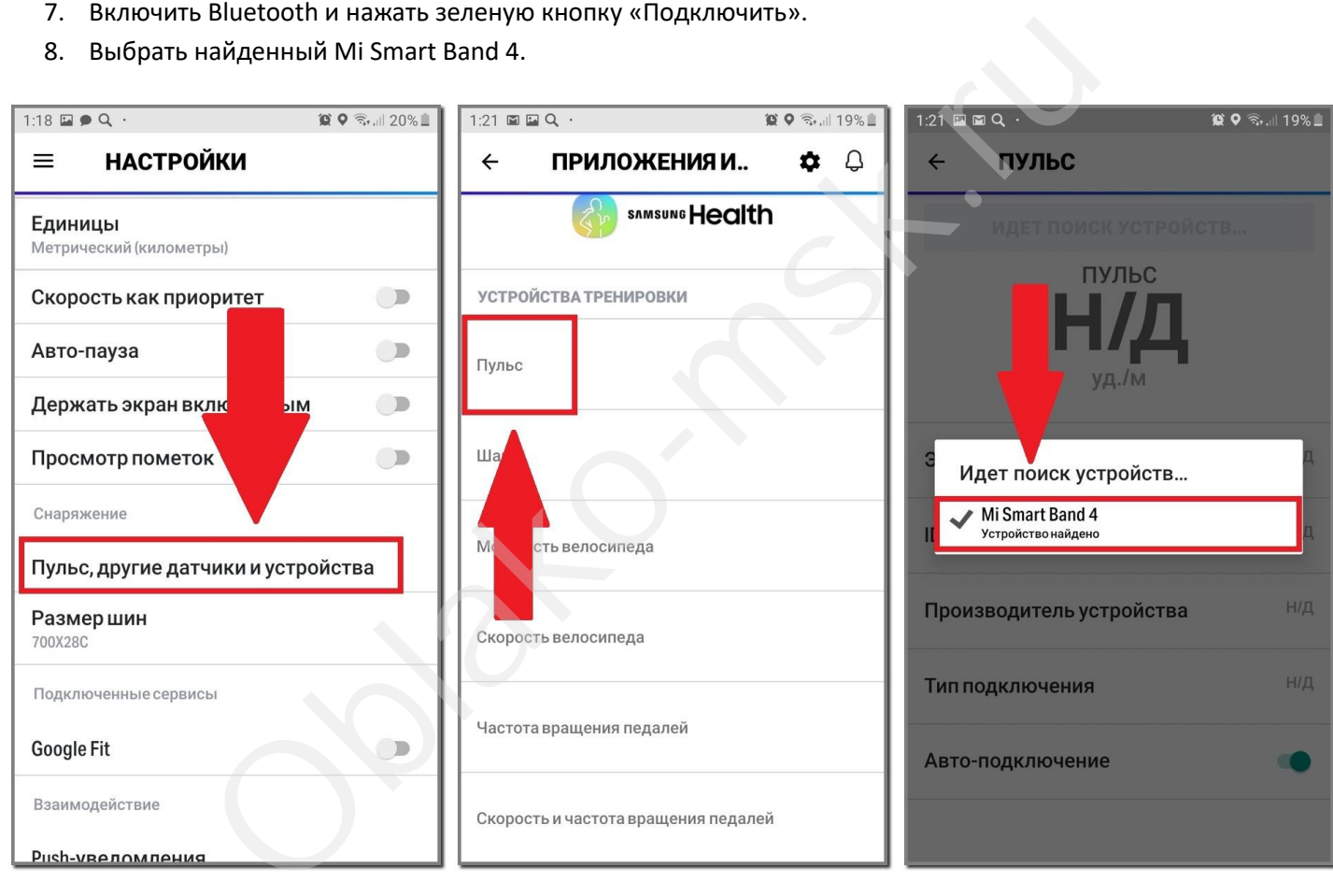

После в данном приложении также будут отображаться результаты измерений пульса во время тренировок. Но для этого важно, чтобы устройства были подключены друг к другу через Bluetooth.

## **Включение режима тренировки**

Спортивные возможности трекера – это основное его предназначение. В четвертом поколении производитель предусмотрел целых 6 режимов:

- 1. Бег на улице.
- 2. Беговая дорожка.
- 3. На велосипеде.
- 4. Ходьба.
- 5. Упражнение.
- 6. Бассейн.

Включить режим тренировки возможно прямо на часах. Для этого нужно:

- 1. Включить гаджет и сделать три свайпа снизу вверх.
- 2. Выбрать «Тренировка».
- 3. Кликнуть на нужный вариант и дождаться определения местоположения.
- 4. Нажать на стрелочку.

Спустя 3 секунды пойдет отсчет. Во время работы режима трекер обязательно считает длительность тренировки, пульс, нагрузку и сожженные калории, а в зависимости от конкретного режима также определяет количество шагов, гребков, пройденное расстояние и скорость.

Поставить на паузу или выключить тренировочный режим удастся после проведения зеленой стрелочки вверх и вниз, а затем длительного нажатия сенсорной кнопки. После нужно выбрать из предложенных вариантов:

- квадратик вверху полностью останавливает тренировку;
- треугольник внизу возобновляет занятие.

После выключения тренировки на экране браслета появляются данные, полученные за ее время. Их стоит зафиксировать отдельно, так как ни в памяти трекера, ни на телефоне они не сохраняются.

Помимо часов для включения режима тренировки можно использовать и смартфон. В приложении Mi Fit предлагается три варианта:

- 1. Ходьба.
- 2. Бег.
- 3. Велоспорт.

Для запуска режима потребуется лишь перейти в нужную вкладку на главной странице программы и нажать «GO». А выключается он после короткого нажатия на паузу и долгого – на квадрат, если же потребуется возобновить тренировку после паузы, следует нажать на треугольник.

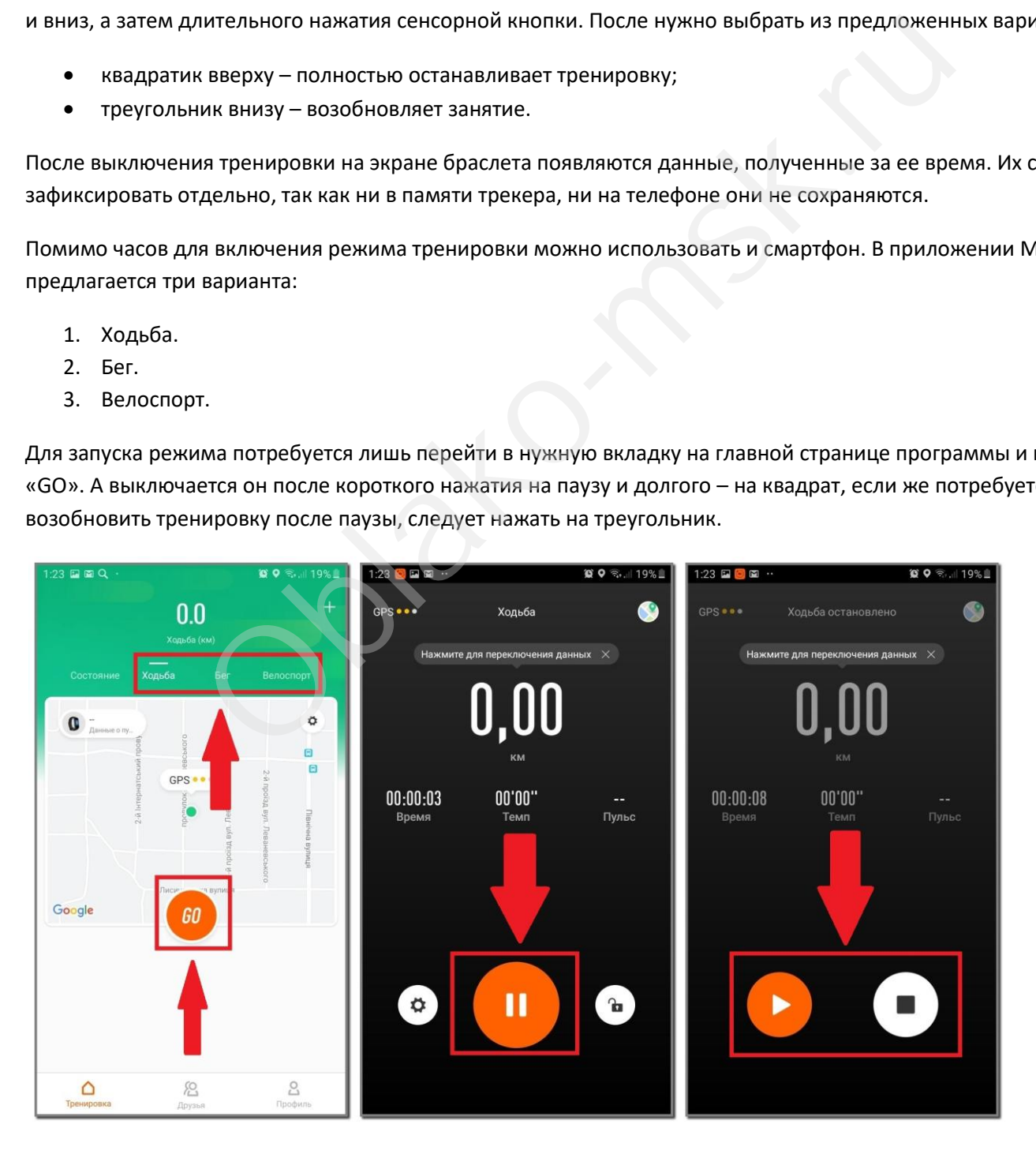

#### Просмотр уведомлений

Настраивать уведомления придется с помощью приложения. В настройках браслета есть несколько пунктов:

- 1. Входящий вызов.
- 2. Уведомления (из соц. сетей и других приложений).
- 3. Напоминание о разминке.
- 4. Входящие SMS.
- 5. Уведомление о цели.

Все они включаются по единой схеме:

- 1. Выбрать нужный пункт.
- 2. Активировать ползунок в первой строке.
- 3. Установить вибрацию и включить иные возможные функции, если это необходимо.

Наибольшая сложность у пользователей возникает с настройкой уведомлений из приложений. С ней и разберемся подробнее:

- 1. Перейти в «Уведомления» и передвинуть ползунок.
- 2. По желанию активировать ползунок во второй строке (чтобы уведомления приходили на трекер только при выключенном экране смартфона). Нажать внизу «Управление приложениями».
- 3. Отметить галочками нужные программы.
- 4. Кликнуть кнопку назад.

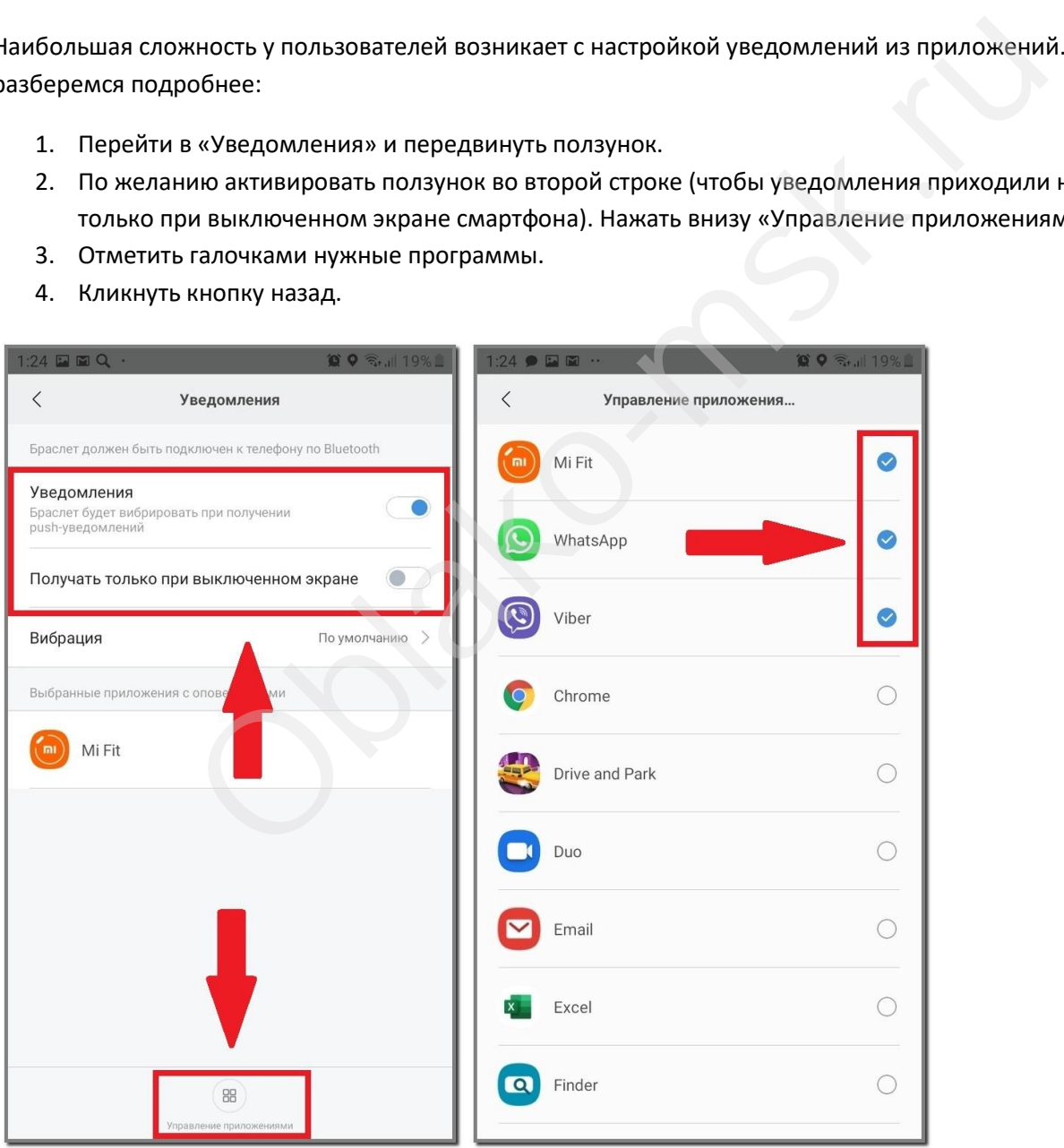

Убрать приложения из списка возможно снятием галочки в той же вкладке. При этом сохраняются действия автоматически, поэтому после выбора можно просто выходить из приложения.

Читать сообщения возможно на экране трекера. Если смартфон синхронизирован с Ми Бэнд, как только оповещения приходят на телефон, текст сразу отображается на дисплее часов, а также сохраняется во вкладке «Уведомления» — она находится пятой в меню гаджета.

Уведомления приходят на фитнес-браслет исключительно в то время, когда он подключен к смартфону и находится рядом с ним. Без сигнала на экране трекера никаких оповещений не будет.